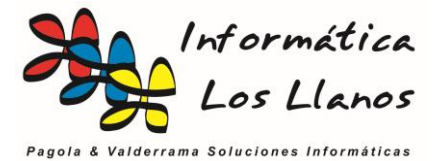

# **Teclas rápidas**

El programa tiene acceso mediante teclas rápidas a la mayoría de las funciones del sistema.

#### **Teclas rápidas comunes**

- **F4 - Calculadora.** En cualquier campo numérico, de cualquier ficha del sistema, esta tecla rápida accede a una calculadora, obteniendo previamente el valor del campo, te permite operar, y con F4 Aceptas los cabios y los almacena en la casilla. ESC cancela
- **ESC – Salir.** Permite salir de la mayoría de los formularios. En formularios de dados, implica cancelar los cambios.
- **F + Valor – Acceso a función**. Tecla rápida para el acceso a una función de un formulario. Está escrito en el propio botón. (Heredado de MS Windows ®)
- **ALT + Valor – Acceso a función/Campo**. Siempre que un texto esté subrayado en alguna de sus letras, implica que si pulsar ALT + letra, ejecuta el botón asociado o accede al campo vinculado al texto. (Heredado de MS Windows ®)
- **Nº + INTRO en pantalla principal**. La mayoría de las funciones más comunes de la pantalla principal tiene vinculado un valor. Por ejemplo "*10 – Clientes"*. Si escribimos 10 y pulsamos INTRO accede al formulario de clientes.
- **INTRO – Salto de campo**. En los formularios de inserción de datos, si pulsamos, el curos salta al siguiente campo del formulario.
- **TAB – Salto de campo**. Misma función que el ENTER. (Heredado de MS Windows ®)
- **MAYUSCULAS + TAB – Salto de campo hacia atrás**. Igual que anteriores, pero pasando al campo anterior. (Heredado de MS Windows ®)

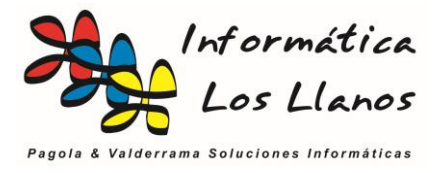

## **Ejemplos gráficos**

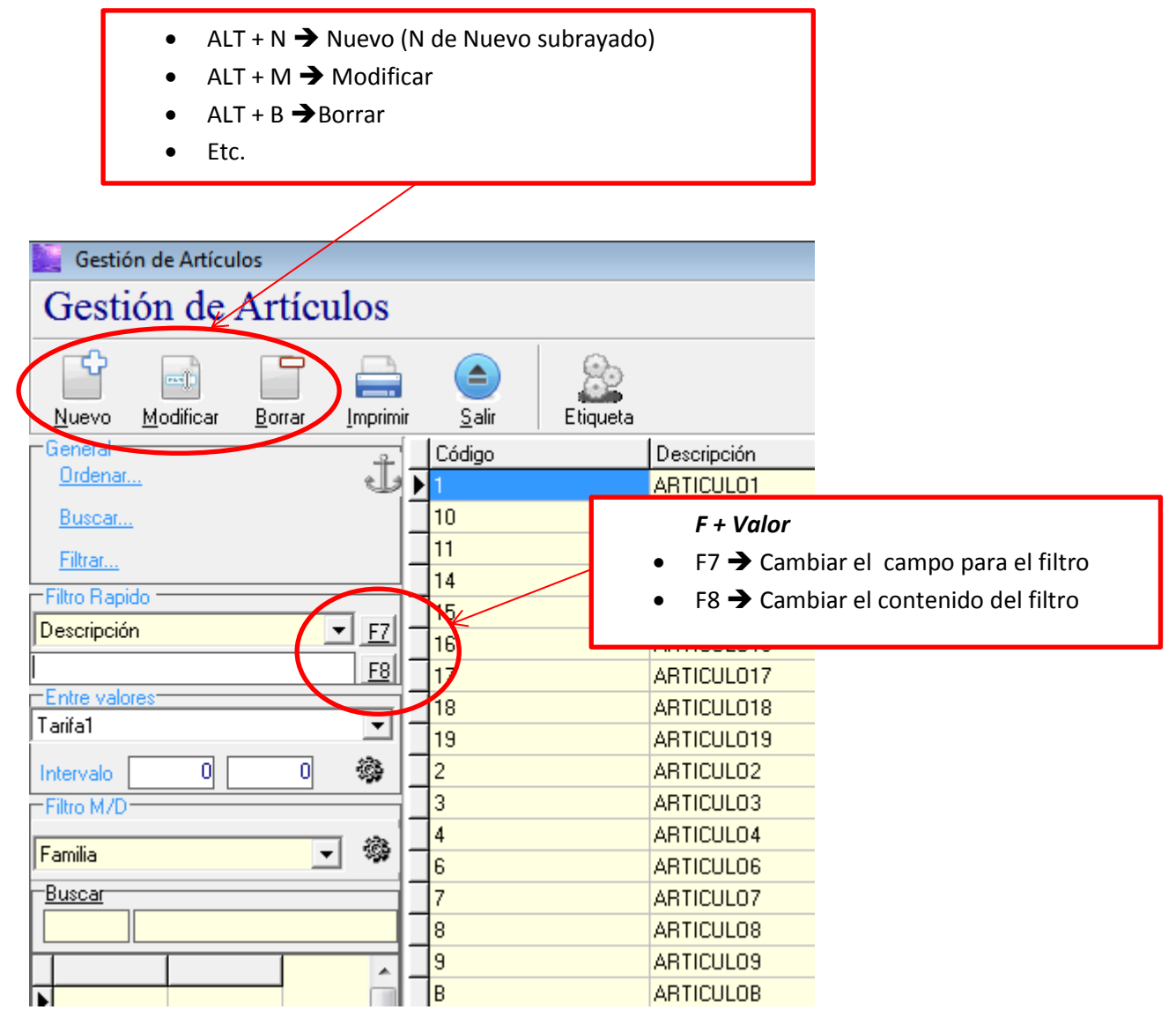

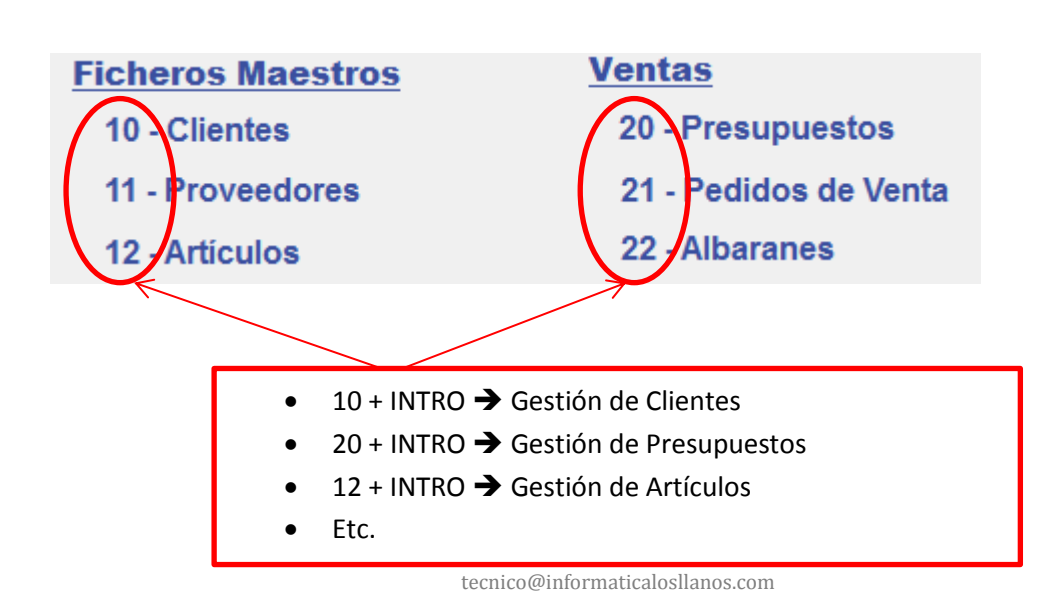

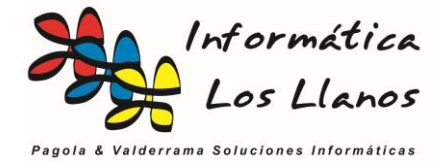

#### **Teclas rápidas para las ventas y compras**

Los formularios de ventas y compras tienes un conjunto de teclas rápidas adicionales, aparte de las comunes. En el ejemplo explicamos las opciones que aparecen en un albarán de venta, pero son extensibles a presupuestos, pedidos y facturas.

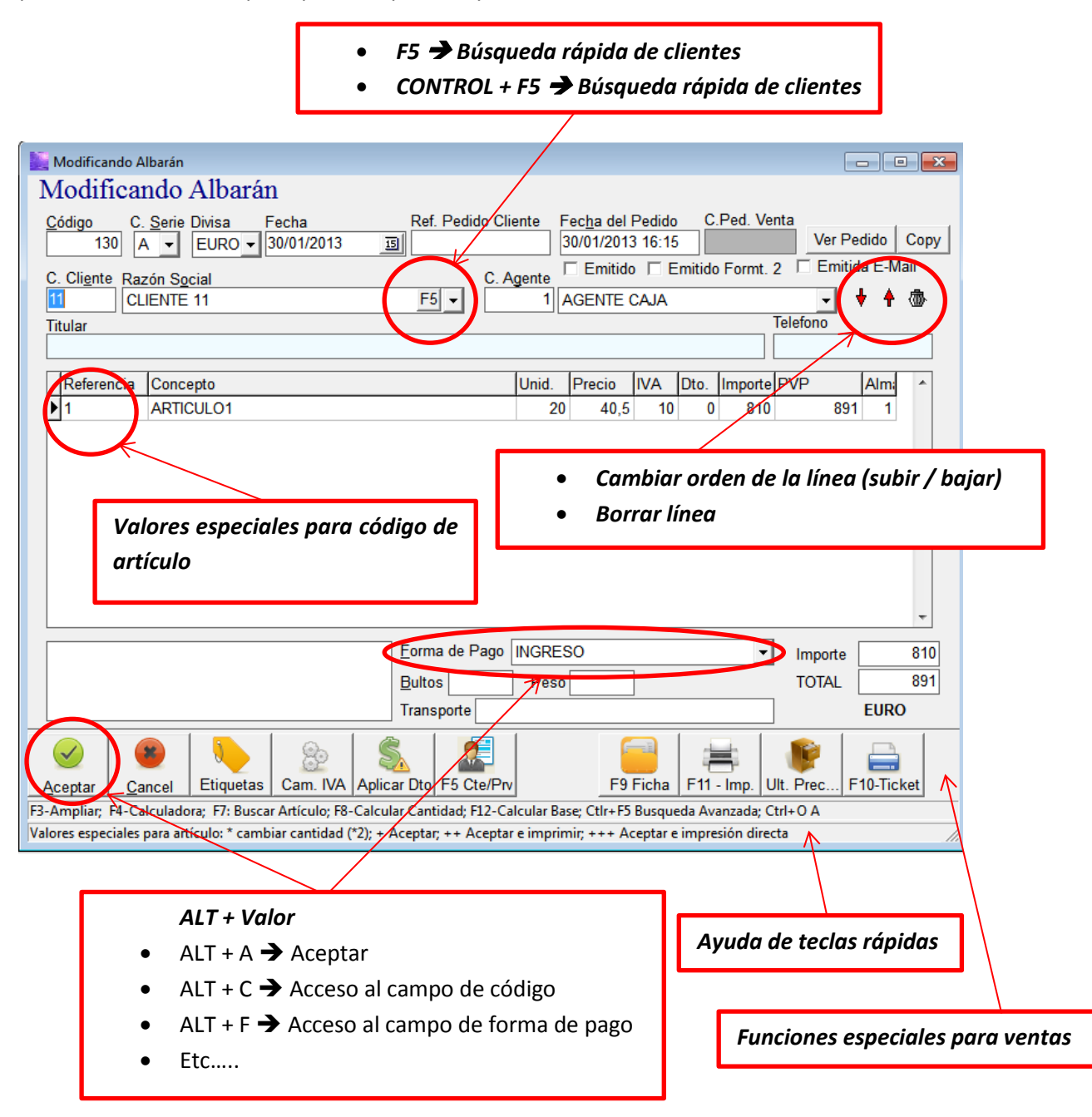

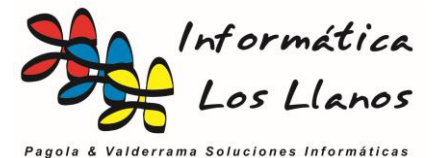

#### **Funciones especiales para las ventas**

En la mayoría de las funciones, existe una tecla de función vinculada a la misma. En caso de no tener dicha tecla asociada, se accede con el ratón. A continuación, explico todas las funciones:

- **Adjuntos:** Permite acceder a los documentos digitalizados adjuntos al elemento. No disponible en albaranes. Requiere el módulo de gestión documental.
- **Etiquetas:** Generar las etiquetas de los artículos del albarán, con tantas etiquetas como cantidad tenga asociada cada una de las líneas.
- **Cam. IVA**: Cambia el tipo de IVA de todas las líneas del albarán.
- **Aplicar Dto**.: Cambia el descuento a todas las líneas del albarán
- **F5 - Cte/Prov**. Búsqueda rápida de clientes. Cuando lo pulsas aparece un cuadro de texto donde insertar cualquier valor que desees buscar. Es muy rápido y sencillo, pero tiene en inconveniente que sólo permite buscar por razón social y no permite hacer operaciones sobre la tabla de clientes.
- **CONTROL + F5**: Búsqueda avanzada de clientes. Accede al formulario de gestión de clientes. Permite hacer todo tipo de operaciones sobre los clientes, como altas, bajas o modificaciones, además de buscar por cualquier campo del cliente.
- **F9 – Ficha**: Muestra en pantalla la ficha del artículo seleccionado.
- **F11 – Imprimir:** Aceptas los cambios y muestra el formulario de impresión.
- **Ult. Precios:** Muestra en pantalla el historial de precios, cantidades y fechas que se han aplicado a este cliente sobre el artículo seleccionado.
- **F10 – Ticket**: Imprime el albarán en impresora POS-ECP de tickets.
- **CONTROL + O**: Formulario mejorado para insertar observaciones en el documento. Funciona también en clientes y proveedores.

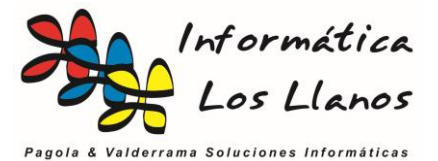

### **Valores especiales para el código de artículo**

Cuando estamos en las líneas del albarán y nos posicionamos en la referencia del artículo podemos poner un código de un artículo o un código de barras.

- **Código de artículo**: el sistema rellena los campos de descripción, precio, descuento y cantidad, y posiciona el cursor en el campo descripción por si queremos continuar con la línea.
- **Código de barras**: El sistema completa la línea y salta a la siguiente línea.

A parte de estos valores lógicos, podemos insertar otros valores:

- **Texto que contiene parte de la descripción del artículo:** En este caso, el sistema lanza una búsqueda rápida donde muestra todos los artículos que contienen en la descripción el texto seleccionado. No podemos desplazar con los cursores hasta el artículo que queremos y al pulsar en INTRO lo acepta y salta a la siguiente línea.
- **"+":** Acepta el albarán. Emula el botón aceptar.
- **"++":** Acepta el albarán y muestra el formulario de impresión. Emula el botón Imprimir.
- **"+++":** Acepta el albarán he imprime en el formato predeterminado en la impresora predeterminada. Acepta e imprime sin consultar
- **CONTROL + ENTER:** Búsqueda avanzada de artículos. También se puede pulsar con el ratón en el botón con tres puntos que aparece sobre la referencia.
- **"\****Valor***":** Modifica el valor de la cantidad, que por defecto es 1. Por ejemplo, si pulsamos \*3 y pulsamos INTRO, cambia la cantidad a 3 y reposiciona el cursor en la referencia para que insertemos código, código de barras o texto de búsqueda

#### **Valores especiales sobre una línea**

Una vez tenemos una línea rellena con un artículo podemos pulsar en los siguientes valores:

- **F2**: Tenemos que estar en la descripción. Va al final de la misma y nos permite cambiar el contenido sin borrarla.
- **F3:** Amplia la descripción y nos permite insertar texto con varias líneas con un máximo de 1020 caracteres. Para aceptar el nuevo valor podemos pulsar en el botón o volver a pulsar en F3.
- **F4:** Tenemos que estar sobre cualquier valor numérico. Coge el valor del campo, lo inserta en una calculadora que aparece en pantalla, y nos permite pulsar F4 para aceptar el nuevo valor o ESC para cancelarlo.
- **F8:** Calcula la cantidad. Nos muestra un formulario donde insertamos un valor para el total de la línea IVA INCLUIDO. El sistema hace las operaciones correspondientes para que manteniendo el precio y el descuento, obtenga un resultado que la inserta el campo de cantidad.
- **F12:** Calcula la base. Nos muestra un formulario donde insertamos un valor para el total de la línea IVA INCLUIDO. El sistema calcula la base en función del tipo de IVA del artículo para aplicarlo en el campo de precio. No tiene en cuenta los valores de cantidad y descuento.